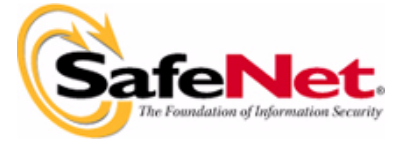

# **SSDCleanupx64 1.2.0.5 (Win64) - ReadMe**

This ReadMe contains information about SSDCleanupx64 1.2.0.5 on Windows 64-bit platforms.

#### **Problems Corrected**

The 32-bit *SSDCleanup utility* can not remove Sentinel System Driver completely on Windows 64-bit platform. The 64-bit SSDCleanup utility is needed to support Windows 64-bit platform.

#### **How to run this Utility**

Go to command prompt and type "*SSDCleanupx64*". This will start the un-installation of Sentinel System Driver.

#### **Usage**

*SSDCleanupx64.exe* takes the following command line options:

*SSDCleanup [-h] [-q] [-l <filename>]*

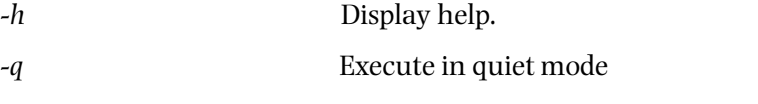

*-l <filename>* Log information in file specified by filename.

#### **Tested Operating Systems**

- Windows XP 64-bit
- Windows Server 2003 64-bit
- Windows Vista 64-bit

### **What's Included in This Release?**

This release includes the following files:

- *SSDCleanupx64.exe*
- *ReadMe.pdf* This file

## **Contacting Technical Support**

We are committed to supporting Sentinel SuperPro. If you have questions, need additional assistance, or encounter a problem, please contact our Technical Support using one of the methods listed in the following table :

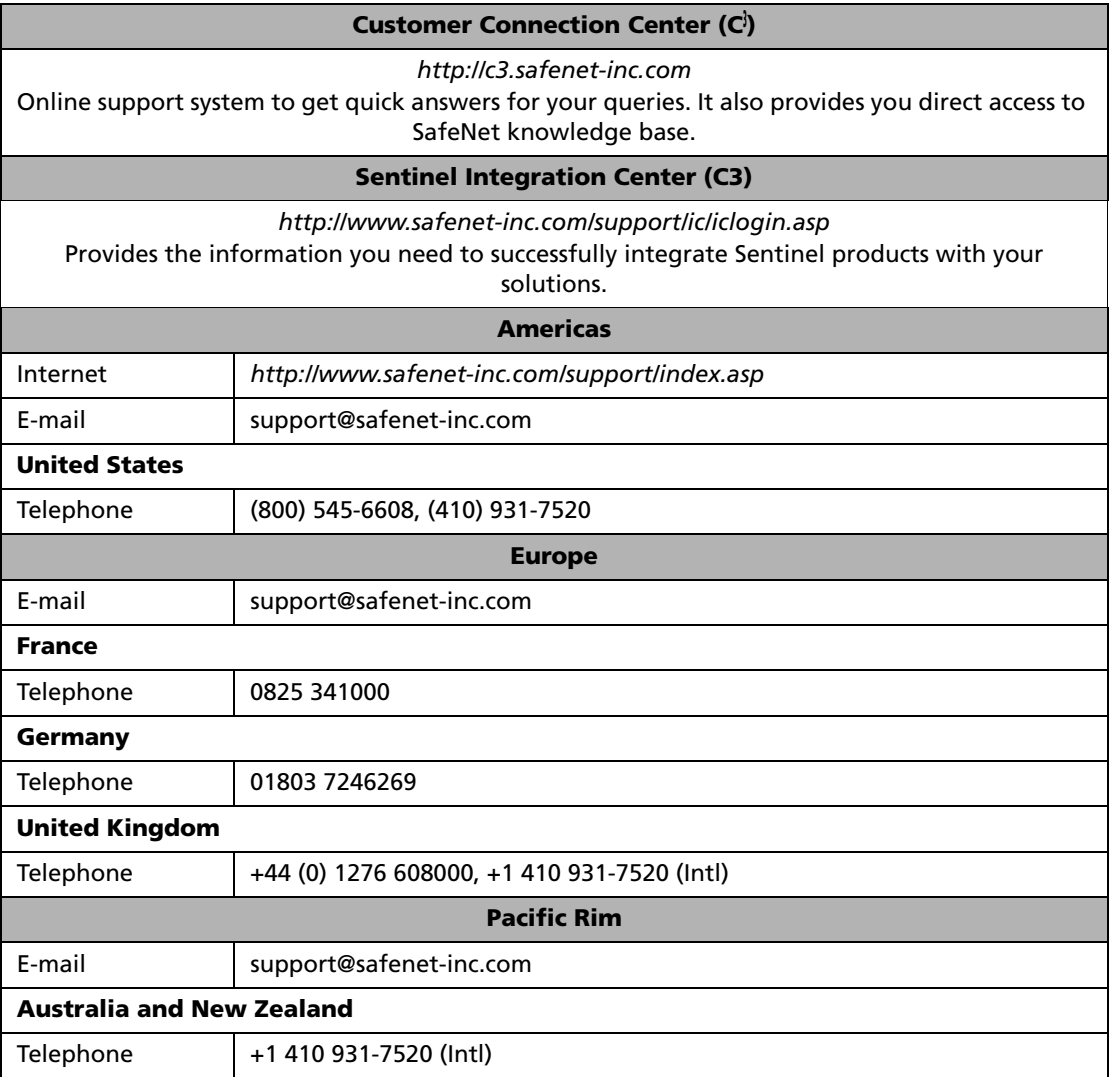

#### **Technical Support Contact Information**

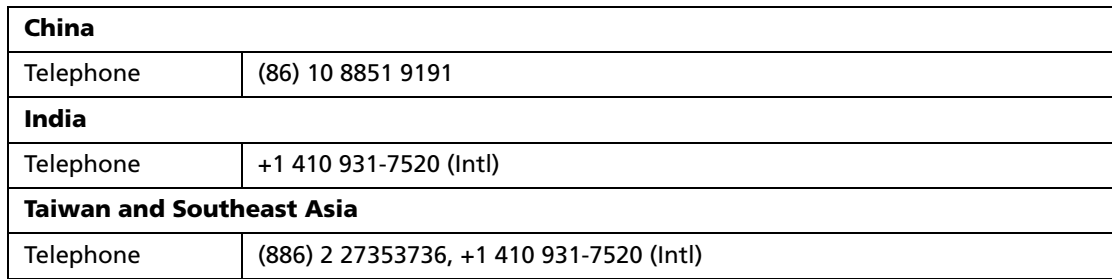

#### **Technical Support Contact Information (Continued)**

Copyright © 2007, SafeNet, Inc. All rights reserved. *<http://www.safenet-inc.com>*

SafeNet, Sentinel are either registered trademarks or trademarks of SafeNet, Inc. Mac and Macintosh are trademarks of Apple Computer, Inc., registered in the US and other countries. Java is a trademark of Sun Microsystems, Inc. in the United States and other countries. All other product names referenced herein are trademarks or registered trademarks of their respective manufacturers.

July 2007, Revision A